# ChatGPT implementation

specific use case: programming

## Use Case #1: Create a MATLAB Code

We need to identify bright areas of the fundus image, which is the optical disc of the retina.

To do this, we need to load the dataset in MATLAB and binarize the image based on the intensity.

# Load the dataset and the ground truth

Binarize the image dataset using Otsu's method

## Save the binarized image

## Prompt: write a code by description

a dristhi dataset contains color images of retina and their binary ground truth which is located in different subfolders, move them to current folder and load them into different variables for filemanes with OD and OC are grouped into respective variables, while the filename without them is grouped into a colored dataset.

### perform this on matlab

### Response:

Here is a sample code that you can use in MATLAB to move the images from the subfolders to the current folder and load them into different variables:

| % Get a list of all subfolders                                                  | O |
|---------------------------------------------------------------------------------|---|
| <pre>subfolders = dir('**/*');</pre>                                            |   |
| <pre>subfolders = subfolders([subfolders.isdir]);</pre>                         |   |
|                                                                                 |   |
| % Initialize variables for the datasets                                         |   |
| <pre>OD_dataset = {};</pre>                                                     |   |
| <pre>OC_dataset = {};</pre>                                                     |   |
| <pre>colored_dataset = {};</pre>                                                |   |
|                                                                                 |   |
| % Loop through each subfolder                                                   |   |
| <pre>for i = 1:length(subfolders)</pre>                                         |   |
| % Get the full path of the subfolder                                            |   |
| <pre>subfolder_path = fullfile(subfolders(i).folder, subfolders(i).name);</pre> |   |
|                                                                                 |   |
| % Get a list of all image files in the subfolder                                |   |
| <pre>image_files = dir(fullfile(subfolder_path, '*.png'));</pre>                |   |
|                                                                                 |   |
| % Loop through each image file                                                  |   |

## Result

| Curre    | nt Folder                         | $\overline{\mathbf{v}}$ | <b>//</b> E | dito | or - C:\Users\CC-Window              |
|----------|-----------------------------------|-------------------------|-------------|------|--------------------------------------|
|          | Name 🔺                            |                         |             | otsu | i.m 🗙 is_symlink.m                   |
| <b>H</b> | GT                                | ~                       | 21          | L    | end                                  |
| <b>H</b> | Images                            |                         | 22          |      | % Check if the fileL                 |
|          | drishtiGS_017_CupAvgBoundary_OC_i |                         | 24          |      | if ~exist('fileList'                 |
|          | drishtiGS_017_ODAvgBoundary_OD_i  |                         | 25          |      | <pre>fileList = [];</pre>            |
| a .      | drishtiGS 032 CupAvgBoundary OC i |                         | 26<br>27    |      | end                                  |
| a .      | drishtiGS_032_ODAvgBoundary_OD_i  |                         | 28          |      | % Load each image fi                 |
|          | drishtiGS_033_CupAvgBoundary_OC_i |                         | 29          | F    | <pre>for i = 1:length(fil</pre>      |
| a .      | drishtiGS 033 ODAvgBoundary OD i  |                         | 30<br>31    |      | filename = fileL<br>if contains(file |
| a<br>2   | drishtiGS_036_CupAvgBoundary_OC_i |                         | 32          |      | OC = imread(                         |
| <b>a</b> | drishtiGS 036 ODAvgBoundary OD i  |                         | 33          |      | elseif contains(                     |
| a<br>2   | drishtiGS_037_CupAvgBoundary_OC_i |                         | 34<br>35    |      | OD = imread(<br>else                 |
| Detail   |                                   | ~                       | 36          |      | colored = im                         |
| Detail   | 5                                 |                         | 37          |      | end                                  |
| Work     | space                             | ۲                       | 38<br>39    | L    | end                                  |
|          |                                   |                         | - 29        |      |                                      |

## Prompt: add a new code snippet to the existing ones

please add otsu thresholding for colored only to binarize it, and save the results as filename+binary.png where filename is respective to its original name.

## Response:

Sure! Here is the complete code that applies Otsu thresholding to the images in the colored\_dataset variable to binarize them and saves the results as new image files with the suffix binary.png :

```
% Get a list of all subfolders
subfolders = dir('**/*');
subfolders = subfolders([subfolders.isdir]);
```

```
% Initialize variables for the datasets
OD_dataset = {};
OC_dataset = {};
colored_dataset = {};
```

% Loop through each subfolder

for i = 1:length(subfolders)

% Get the full path of the subfolder subfolder\_path = fullfile(subfolders(i).folder, subfolders(i).name);

% Get a list of all image files in the subfolder

## Result:

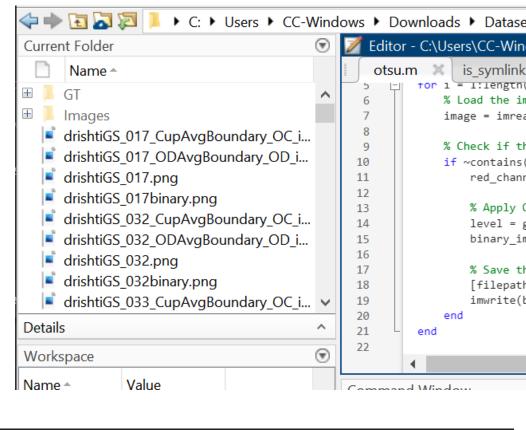

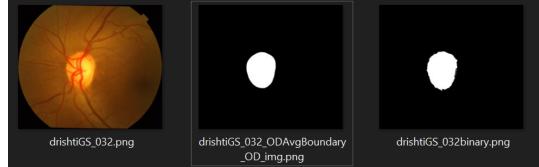

# Creat a new python code

1. I'd like to gather wether data from NASAPOWER

2. How to use NASAPOWER

3. Whether NASAPOWER can be accessed using python

4. Specify further conditions and give further detailed instructions on what I wanted to do.

### 1

### NASAPOWERの使い方を教えてください

NASA's Prediction of Worldwide Energy Resources (POWER)は、気候と表面の太陽放射、気象デ ータを世界中のユーザーに提供するWebサービスです。データはさまざまな用途に利用されます が、特に太陽エネルギーと風エネルギーの潜在的な設置場所の評価に役立ちます。

NASA POWERの使用方法は次のとおりです。

1. NASA POWERのWebサイトへアクセスします。NASA POWERのURLは以下のとおりです:

#### https://power.larc.nasa.gov/

- "DATA ACCESS" メニューをクリックします。さまざまなデータ取得方法が表示されますが、一般的なユーザーには "POWER Data Access Viewer (DAV)"を推奨します。
- "POWER Data Access Viewer"をクリックすると、新しいウェブページが開き、データ取得のインターフェースが表示されます。
- 4. 左側のパネルで以下の項目を設定します。
  - Temporal Parameters:期間と時間スケールを設定します。データは1983年から現在までの 間で取得できます。
  - Spatial Parameters:地理的な座標や地域を指定します。グローバルデータを取得することも、特定の緯度経度を指定してその地点のデータを取得することもできます。
  - Data Parameters:必要なデータタイプを選択します。ここでは太陽放射や風速など、さまざ まなデータが選択できます。
- 5. 設定が完了したら、"Submit"ボタンをクリックします。
- データは選択したフォーマットでダウンロード可能となります。例えばCSVやNetCDFなどです。

NASA POWERは非常に複雑なデータセットを提供していますので、必要なデータの理解と適切な利用には、ある程度の気象学や太陽エネルギー学の知識が必要です。また、大量のデータを効率的に分析するにはプログラミングスキルが役立ちます。NASA POWERはAPIも提供しており、これを利用すると、自動化されたデータ取得と解析が可能になります。

### 2)

https://power.larc.nasa.gov/beta/data-access-viewer/

```
このページにpythonから直接CSVデータにアクセスできますか?
```

はい、NASA POWERはデータをAPI (Application Programming Interface)を通じて提供してい ごます。これにより、Pythonなどのプログラミング言語を使用して直接データにアクセスし、CSV形 式などでダウンロードすることができます。

以下に、Pythonのrequestsライブラリを使用してNASA POWERのAPIからデータを取得する一例 を示します。この例では、2023年の1月1日から1月31日までの日別太陽放射データを、緯度35.7、経 度139.7 (東京)の位置で取得しています。

| python 🗋 Copy code                                                      |
|-------------------------------------------------------------------------|
| import requests                                                         |
| # NASA POWER API endpoint                                               |
| <pre>url = "https://power.larc.nasa.gov/api/temporal/daily/point"</pre> |
|                                                                         |
| params = {                                                              |
|                                                                         |
| "end": "20230131", # End date: 2023-01-31                               |
|                                                                         |
| "longitude": 139.7, # Longitude                                         |
| "community": "RE", # Renewable Energy community                         |
| "parameters": "ALLSKY_SFC_SW_DWN", # All Sky Insolation Incid           |
|                                                                         |
| "header": "true" # Include header in the CSV file                       |
|                                                                         |
|                                                                         |
|                                                                         |
| response = requests.get(url, params=params)                             |
|                                                                         |
| # Write response to a CSV file                                          |
| with open("data.csv", "w") as f:                                        |
| f.write(response.text)                                                  |
|                                                                         |
|                                                                         |
| のコードはAPIからデータを取得し、それを"data.csv"という名前のファイルに書き出します。※                      |
| しなければならないのは、 <b>`"parameters"</b> `の値がどのデータを取得するかを指定します。上               |

このコードはAPIからデータを取得し、それを'datacsv'という名前のファイルに書き出します。注 意しなければならないのは、'**"parameters**"、の値がどのデータを取得するかを指定します。上 認の例では、'**"ALLSKY\_SFC\_SW\_DWN**"というパラメータを使用して、地表面に入射する全天下 の太陽な射量(日照量)を取得しています。

APIの詳細なドキュメンテーションとパラメータのリストは、NASA POWERの公式ウェブサイトに 掲載されています。詳細なパラメータ設定やデータ分析のためには、プログラミングスキルと気候学 や太陽エネルギー学の基本的な知識が必要です。

#### 各湖の鎮度と経度を保存しているCSVファイルを持っています。 このファイルから構度と経度を得て、かつダイムスパンを最初に指定して 指定したタイムスパンで指定した湖の日別の気温と日射量(MJ/(m2-d))と風速を得たいです pythonを使って行うコードを書いてください。

まずは、以下のようなPythonスクリプトをご提案します。このスクリプトは以下の機能を提供しま
 す:

1. CSVファイルから湖の緯度と経度を読み取る

NASA POWER APIを使用して指定した日付範囲で各湖の日別の気温、日射量、風速を取得する
 取得したデータを新しいCSVファイルに保存する

以下にそのスクリプトを示します。このスクリプトでは 'pandas' ライブラリを使用してCSVファ イルを読み込んでいます。あなたの海度と経度のデータが含まれているCSVファイルが 'lakes.csv' で、それぞれの列名が 'Latitude'と Longitude'であると仮定しています。また、APIリクエストで 取得するパライータは 'T2M', 'ALLSKY',SFC, SM\_DWN', 'MSIOM'と仮定しています。

#### Ć

import requests
import pandas as pd
from time import sleep

# Load lakes data from CSV file
lakes = pd.read\_csv('lakes.csv')

# Define start and end date
start\_date = "20230101"
end\_date = "20230131"

# Define parameters to be fetched from NASA POWER API
parameters = ["T2M", "ALLSKY\_SFC\_SW\_DWN", "WS10M"]

# Initialize an empty DataFrame to store fetched data
data = pd.DataFrame()

### # Iterate over each lake

for i, lake in lakes.iterrows():
 print(f"Fetching data for lake {i+1}/{len(lakes)}...")

# Define API endpoint and parameters

url = "https://power.larc.nasa.gov/api/temporal/daily/point"

```
params = {
```

"start": start\_date,
"end": end\_date,

"latitude": lake['Latitude'],

## Result

|          |       |     | Ĵ     | <del>-</del> ] |  | <b>★</b> | <b>→  </b> ← |  |  |
|----------|-------|-----|-------|----------------|--|----------|--------------|--|--|
| +- ▲     | 型     | サイズ |       |                |  |          | 値            |  |  |
| 19960101 | float | 1   | 14.8  |                |  |          |              |  |  |
| 19960102 | float | 1   | 15.97 |                |  |          |              |  |  |
| 19960103 | float | 1   | 16.07 |                |  |          |              |  |  |
| 19960104 | float | 1   | 15.71 |                |  |          |              |  |  |
| 19960105 | float | 1   | 17.38 |                |  |          |              |  |  |
| 19960106 | float | 1   | 17.21 |                |  |          |              |  |  |
| 19960107 | float | 1   | 17.25 |                |  |          |              |  |  |
| 19960108 | float | 1   | 16.48 |                |  |          |              |  |  |
| 19960109 | float | 1   | 17.28 |                |  |          |              |  |  |
| 19960110 | float | 1   | 16.05 |                |  |          |              |  |  |
| 19960111 | float | 1   | 15.02 |                |  |          |              |  |  |
| 19960112 | float | 1   | 15.31 |                |  |          |              |  |  |
| 19960113 | float | 1   | 15.11 |                |  |          |              |  |  |

## Translate programing code into another language

 $\rightarrow$ 

Worksheets("Parameter").Activate Set ReadRange = Range("f5") r\_M1P = ReadRange.Cells(1, 1).Value r\_M2P = ReadRange.Cells(2, 1).Value r\_M3P = ReadRange.Cells(3, 1).Value r\_ZP = ReadRange.Cells(4, 1).Value r\_CP = ReadRange.Cells(5, 1).Value r\_DP = ReadRange.Cells(6, 1).Value これと似たことをpythonでできる?

个 Q: Paste VBA code and ask to translate into python This code is missing an important part

A: Rewrite it into python with supplementing the missing part

| python                                                  | Ů | Copy code |
|---------------------------------------------------------|---|-----------|
| <pre>import openpyxl</pre>                              |   |           |
| # Excelファイルを読み込む                                        |   |           |
| <pre>wb = openpyxl.load_workbook('sample.xlsx')</pre>   |   |           |
| # 'Parameter' シートをアクティブにする                              |   |           |
| <pre>ws = wb['Parameter']</pre>                         |   |           |
| # F5 セルの値を取得して変数に格納する                                   |   |           |
| r_M1P = ws['F5'].value                                  |   |           |
| r_M2P = ws['F5'].offset(row=1).value                    |   |           |
| r_M3P = ws['F5'].offset(row=2).value                    |   |           |
| r_ZP = ws['F5'].offset(row=3).value                     |   |           |
| <pre>r_CP = ws['F5'].offset(row=4).value</pre>          |   |           |
| <pre>r_DP = ws['F5'].offset(row=5).value</pre>          |   |           |
|                                                         |   |           |
| # 結果を出力する                                               |   |           |
| <pre>print(r_M1P, r_M2P, r_M3P, r_ZP, r_CP, r_DP)</pre> |   |           |
|                                                         |   |           |